IBM AIX 7.2 avec niveau de technologie 1

*Notes sur l'édition*

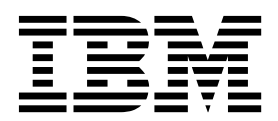

IBM AIX 7.2 avec niveau de technologie 1

*Notes sur l'édition*

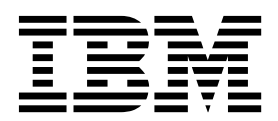

**Important**

Avant d'utiliser le présent document et le produit associé, prenez connaissance des informations générales figurant à la section [«Remarques», à la page 21.](#page-30-0)

LE PRESENT DOCUMENT EST LIVRE EN L'ETAT SANS AUCUNE GARANTIE EXPLICITE OU IMPLICITE. IBM DECLINE NOTAMMENT TOUTE RESPONSABILITE RELATIVE A CES INFORMATIONS EN CAS DE CONTREFACON AINSI QU'EN CAS DE DEFAUT D'APTITUDE A L'EXECUTION D'UN TRAVAIL DONNE.

Ce document est mis à jour périodiquement. Chaque nouvelle édition inclut les mises à jour. Les informations qui y sont fournies sont susceptibles d'être modifiées avant que les produits décrits ne deviennent eux-mêmes disponibles. En outre, il peut contenir des informations ou des références concernant certains produits, logiciels ou services non annoncés dans ce pays. Cela ne signifie cependant pas qu'ils y seront annoncés.

Pour plus de détails, pour toute demande d'ordre technique, ou pour obtenir des exemplaires de documents IBM, référez-vous aux documents d'annonce disponibles dans votre pays, ou adressez-vous à votre partenaire commercial.

Vous pouvez également consulter les serveurs Internet suivants :

- v [http://www.fr.ibm.com \(serveur IBM en France\)](http://www.fr.ibm.com)
- v [http://www.ibm.com/ca/fr \(serveur IBM au Canada\)](http://www.ibm.com/ca/fr)
- v [http://www.ibm.com \(serveur IBM aux Etats-Unis\)](http://www.ibm.com)

*Compagnie IBM France Direction Qualité 17, avenue de l'Europe 92275 Bois-Colombes Cedex*

Cette édition s'applique à IBM AIX 7.2 avec niveau de technologie 1 et à toutes les versions et modifications ultérieures, sauf indication contraire dans les nouvelles éditions.

**© Copyright IBM Corporation 2016.**

## **Table des matières**

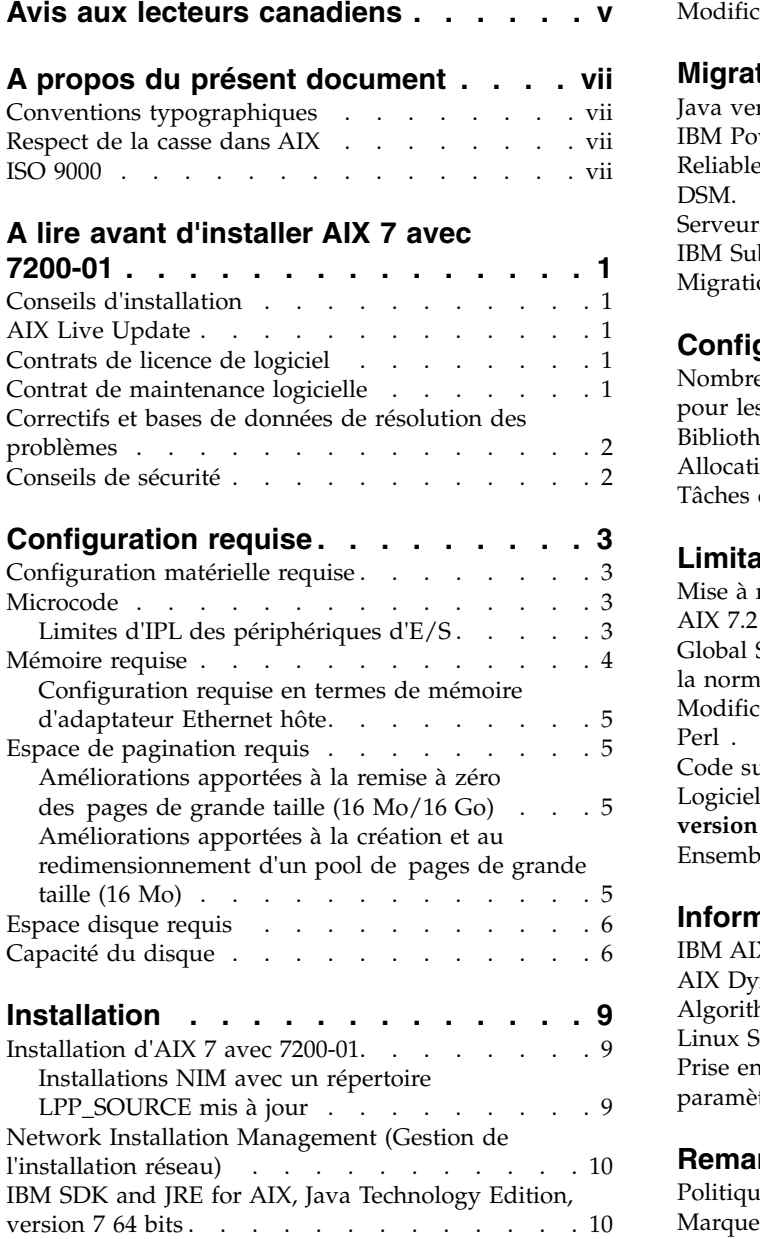

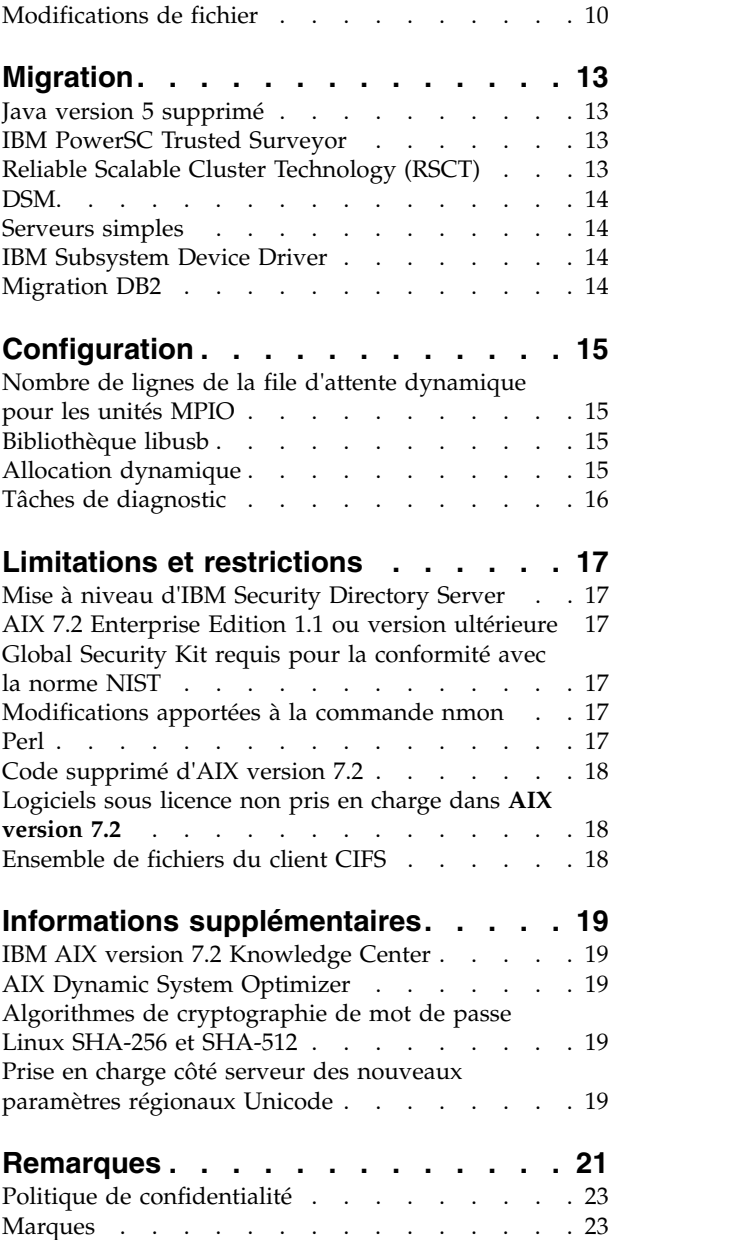

## <span id="page-6-0"></span>**Avis aux lecteurs canadiens**

Le présent document a été traduit en France. Voici les principales différences et particularités dont vous devez tenir compte.

#### **Illustrations**

Les illustrations sont fournies à titre d'exemple. Certaines peuvent contenir des données propres à la France.

#### **Terminologie**

La terminologie des titres IBM peut différer d'un pays à l'autre. Reportez-vous au tableau ci-dessous, au besoin.

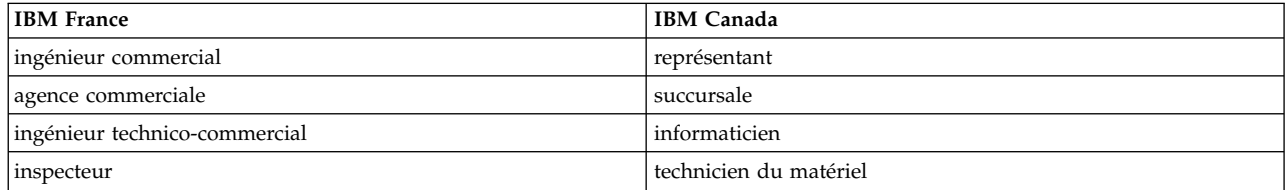

#### **Claviers**

Les lettres sont disposées différemment : le clavier français est de type AZERTY, et le clavier français-canadien de type QWERTY.

#### **OS/2 et Windows - Paramètres canadiens**

Au Canada, on utilise :

- v les pages de codes 850 (multilingue) et 863 (français-canadien),
- le code pays 002,
- le code clavier CF.

#### **Nomenclature**

Les touches présentées dans le tableau d'équivalence suivant sont libellées différemment selon qu'il s'agit du clavier de la France, du clavier du Canada ou du clavier des États-Unis. Reportez-vous à ce tableau pour faire correspondre les touches françaises figurant dans le présent document aux touches de votre clavier.

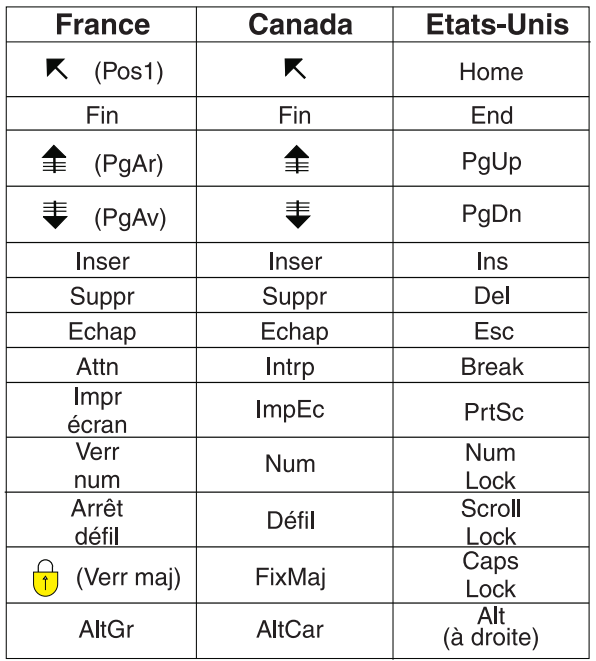

#### **Brevets**

Il est possible qu'IBM détienne des brevets ou qu'elle ait déposé des demandes de brevets portant sur certains sujets abordés dans ce document. Le fait qu'IBM vous fournisse le présent document ne signifie pas qu'elle vous accorde un permis d'utilisation de ces brevets. Vous pouvez envoyer, par écrit, vos demandes de renseignements relatives aux permis d'utilisation au directeur général des relations commerciales d'IBM, 3600 Steeles Avenue East, Markham, Ontario, L3R 9Z7.

#### **Assistance téléphonique**

Si vous avez besoin d'assistance ou si vous voulez commander du matériel, des logiciels et des publications IBM, contactez IBM direct au 1 800 465-1234.

## <span id="page-8-0"></span>**A propos du présent document**

Les rubriques des Notes sur l'édition fournissent des informations techniques récentes qui ne sont contenues dans aucune autre rubrique et introduisent les nouvelles fonctions du programme sous licence IBM® AIX 7.2 avec niveau de technologie 1.

## **Conventions typographiques**

Le présent document utilise les conventions typographiques suivantes :

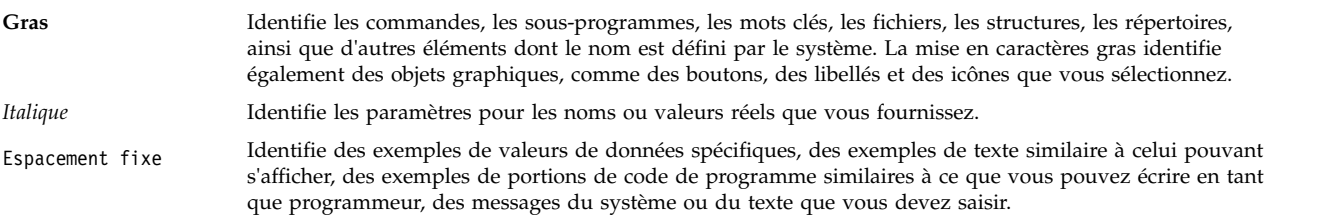

#### **Respect de la casse dans AIX**

Dans le système d'exploitation AIX, tous les éléments sont sensibles à la casse, ce qui signifie que les minuscules et les majuscules sont différenciées. Vous pouvez, par exemple, utiliser la commande **ls** pour afficher la liste des fichiers. Si vous entrez LS, le système affiche un message d'erreur indiquant que la commande entrée est introuvable. De la même manière, **FILEA**, **FiLea** et **filea** sont trois noms de fichiers distincts, même s'ils se trouvent dans le même répertoire. Pour éviter toute action indésirable, vérifiez systématiquement que vous utilisez la casse appropriée.

#### **ISO 9000**

Les systèmes de gestion de la qualité utilisés pour le développement et la fabrication de ce produit sont en conformité avec les normes ISO 9000.

## <span id="page-10-0"></span>**A lire avant d'installer AIX 7 avec 7200-01**

Il se peut que le logiciel contienne des erreurs pouvant avoir un impact critique sur l'activité. Vous devez installer les derniers correctifs disponibles avant d'utiliser ce logiciel. Vous pouvez obtenir les correctifs sur le site Web [Fix Central.](http://www.ibm.com/support/fixcentral/)

### **Conseils d'installation**

Les astuces et les conseils d'installation les plus récents sont disponibles sur le site Web [IBM Power server](http://www14.software.ibm.com/webapp/set2/subscriptions/onvdq) [bulletins.](http://www14.software.ibm.com/webapp/set2/subscriptions/onvdq)

## **AIX Live Update**

Le système d'exploitation AIX fournit la fonction AIX Live Update, qui permet d'éviter toute indisponibilité de la charge de travail due au redémarrage du système AIX requis par les éditions précédentes d'AIX suite au déploiement ou à la mise à jour de correctifs pour le noyau AIX.

AIX Live Update avec AIX 7 avec 7200-01 inclut la prise en charge de mises à jour sans interruption des services packs et des niveaux de technologie. Dans AIX 7 avec 7200-01, le processus AIX Live Update ne crée pas d'objet old\_rootvg pouvant être utilisé comme objet rootvg de secours. Par conséquent, vous devez créer une sauvegarde de l'objet rootvg avant d'appliquer des mises à jour en utilisant le processus AIX Live Update.

Si vous exécutez des applications Java ou IBM WebSphere Application Server et qu'AIX Live Update échoue, vous pouvez résoudre le problème en appliquant l['APAR IV78743.](http://www.ibm.com/support/docview.wss?uid=swg1IV78743)

Pour plus d'informations sur AIX Live Update, voir la rubrique [Live Update.](http://www.ibm.com/support/knowledgecenter/ssw_aix_72/com.ibm.aix.install/live_update_install.htm)

#### **Contrats de licence de logiciel**

Dans certaines instances, il se peut que les contrats de licence de logiciel ne s'affichent pas correctement. Dans ce cas, les contrats de licence peuvent être affichés pour toutes les langues sur le site Web des [contrats de licence de logiciel.](http://www.ibm.com/software/sla/sladb.nsf)

#### **Contrat de maintenance logicielle**

Dans AIX 7 avec 7200-01, une fenêtre d'acceptation séparée de contrat de maintenance logicielle s'affiche lors de l'installation immédiatement à la suite de la fenêtre d'acceptation de licence. La réponse d'acceptation de contrat de maintenance logicielle (acceptation ou refus) est stockée sur le système et les deux réponses permettent à l'installation de continuer, contrairement à l'acceptation de licence, qui requiert une acceptation pour continuer.

La fenêtre d'acceptation de contrat de maintenance logicielle s'affiche lors d'une installation de remplacement ou de conservation à partir du CD de base.

Pour les installations de remplacement ou de conservation à partir du CD de base, si une installation sans intervention est souhaitée, la zone **ACCEPT\_SWMA** de la section control\_flow du fichier **bosinst.data** doit être définie sur yes (pour accepter les termes du contrat de maintenance logicielle) ou sur no (pour les refuser). Par défaut, la zone **ACCEPT\_SWMA** est vide.

<span id="page-11-0"></span>Dans le cas des installations NIM, l'acceptation des licences soit par les options lors de l'initialisation de l'installation, soit via la zone **ACCEPT\_LICENSES** dans un fichier **bosinst.data** personnalisé, vaut acceptation du contrat de maintenance logicielle.

#### **Correctifs et bases de données de résolution des problèmes**

Vous pouvez télécharger les correctifs pour AIX et effectuer des recherches dans des bases de données techniques (y compris les "APARS" et "Conseils pour les administrateurs AIX"), sur le site Web [Fix](http://www.ibm.com/support/fixcentral/) [Central.](http://www.ibm.com/support/fixcentral/)

#### **Conseils de sécurité**

Les services d'abonnement à la sécurité sont disponibles sur le site Web [Mes notifications.](https://www.ibm.com/systems/support/myview/subscription/css.wss/folders?methodName=listMyFolders)

Une fois abonné aux conseils de sécurité AIX, vous recevez les conseils par e-mail dès leur publication.

## <span id="page-12-0"></span>**Configuration requise**

Passez en revue les informations suivantes pour déterminer la configuration système minimale et recommandée pour exécuter AIX 7 avec 7200-01.

### **Configuration matérielle requise**

Seules les machines 64 bits Common Hardware Reference Platform (CHRP) exécutant des processeurs POWER7 et POWER8 spécifiques qui implémentent Power Architecture Platform Requirements (PAPR) sont prises en charge.

Pour savoir si votre ordinateur est pris en charge, connectez-vous en tant que superutilisateur et exécutez la commande suivante :

prtconf | grep 'Processor Type'

#### **Microcode**

#### **Limites d'IPL des périphériques d'E/S**

En raison d'une limite de la taille de mémoire du micrologiciel, seuls les périphériques d'E/S figurant dans les 144 premiers logements d'E/S affectés à une partition logique ou à la partition d'une seule image système peuvent être utilisés comme source d'IPL (amorçage).

Vous pouvez utiliser la console HMC pour identifier les périphériques qui figurent dans les 144 premiers logements d'E/S en procédant comme suit :

- 1. Sélectionnez **Partition Properties** > **Hardware** > **I/O**.
- 2. Cliquez sur la colonne Bus pour trier les périphériques d'E/S par ordre croissant.

Les 144 premiers logements d'E/S de la liste triée se trouvent dans les logements de l'adaptateur amorçable.

Si vous utilisez une partition ou une partition d'image système unique contenant plus de 144 logements d'E/S affectés, les scénarios suivants, ainsi que les résultats et les résolutions associés sont possibles.

| Scénario                                                                                                    | Résultat                                                                                                    | Résolution                                                                                                |
|----------------------------------------------------------------------------------------------------|----------------------------------------------------------------------------------------------------|----------------------------------------------------------------------------------------------------|
| Tentative d'amorçage à partir d'un<br>périphérique situé au-delà des 144<br>premiers logements d'E/S à des fins<br>d'installation ou de diagnostic.                                                                                                    | Le périphérique n'est pas sélectionnable<br>comme une source d'amorçage depuis les<br>menus SMS.                                                                                                    | Utilisez un périphérique présent dans les<br>144 premiers logements d'E/S.                                |
| Procédez à l'amorçage à partir d'un<br>périphérique situé dans les 144 premiers<br>logements, puis tentez de sélectionner un<br>périphérique d'installation cible situé dans<br>un logement au-delà des 144 premiers<br>logements $d'E/S$ .                                                         | L'amorçage réussira pour les menus<br>d'installation, mais les périphériques<br>situés au-delà des 144 premiers logements<br>d'E/S ne sont pas répertorié comme des<br>cibles d'installation amorçables dans les<br>menus AIX.                                                                      | Sélectionnez un périphérique disponible et<br>marqué comme amorçable.                                     |
| Utilisation d'une configuration MPIO dans<br>laquelle un adaptateur se trouve dans les<br>144 premiers logements d'E/S et qu'un<br>autre adaptateur se trouve dans un<br>logement situé au-delà des 144 premiers<br>logements d'E/S. Les deux adaptateurs<br>sont présents au moment de l'amorçage. | L'amorçage réussit pour les menus<br>d'installation et le périphérique est<br>répertorié comme amorçable dans les<br>menus d'installation AIX. L'installation se<br>poursuit, mais elle se solde par un échec<br>de la commande bootlist avec le message<br>"unable to set bootpath for all paths." | Utilisez un périphérique situé dans les 144<br>premiers logements d'E/S pour tous les<br>chemins d'accès. |

*Tableau 1. Scénarios pour les partitions comprenant plus de 144 logements d'E/S affectés*

| Scénario                                                                                                    | Résultat                                                                                                    | Résolution                                                                                                    |
|----------------------------------------------------------------------------------------------------|----------------------------------------------------------------------------------------------------|----------------------------------------------------------------------------------------------------|
| Utilisation d'un partitionnement logique<br>dynamique pour ajouter un adaptateur<br>dans un emplacement situé au-delà des<br>144 premiers emplacements<br>d'entrée-sortie, puis tentative d'exécution<br>de la commande alt_disk_install pour le<br>nouveau périphérique ajouté.                                                                                                    | Le périphérique ne sera pas répertorié<br>comme amorçable.                                                                                                    | Utilisez un périphérique présent dans les<br>144 premiers logements d'E/S.                                                                                                    |
| Utilisation d'un partitionnement logique<br>dynamique pour ajouter un adaptateur<br>dans un emplacement situé au delà des<br>144 premiers emplacements<br>d'entrée-sortie, et utilisation de la<br>commande bootlist pour ajouter le<br>périphérique en tant qu'unité amorçable<br>(par exemple, en ajoutant dynamiquement<br>un chemin redondant à une unité<br>d'amorçage en cours ou en configurant un<br>amorçage réseau). Supprimez ensuite<br>l'adaptateur d'origine et répétez<br>l'amorçage. | La commande <b>bootlist</b> réussit, mais<br>l'amorçage échoue à partir du<br>périphérique spécifié et AIX ne reçoit pas<br>le contrôle.                                                                                                    | Utilisez un périphérique présent dans les<br>144 premiers logements d'E/S.                                                                                                    |
| Utilisation du partitionnement logique<br>dynamique pour ajouter un adaptateur<br>dont l'ordre de détection provoquera le<br>déplacement d'un périphérique amorçable,<br>puis réamorçage.                                                                                                    | L'amorçage échoue et AIX ne reçoit pas le<br>contrôle.                                                                                                    | Déplacez le périphérique d'amorçage vers<br>l'un des 144 premiers logements d'E/S ou<br>supprimez le périphérique ajouté<br>précédemment.                                                                                                    |
| Sélection d'un périphérique dans un<br>logement situé au-delà des 144 premiers<br>logements d'E/S en tant qu'unité de cliché<br>pour un cliché assisté par le micrologiciel.                                                                                                    | La commande sysdumpdev ne permet pas<br>de sélectionner des périphériques situés<br>au-delà des 144 premiers logements d'E/S<br>en tant qu'unités de stockage de cliché<br>assistée par le micrologiciel. Une erreur se<br>produit au cours de la configuration de<br>cliché assistée par le micrologiciel et un<br>cliché automatique AIX devient<br>automatiquement disponible. | Utilisez un périphérique situé dans les 144<br>premiers logements d'E/S pour les clichés<br>assistés par micrologiciel.                                                                                                    |
| Utilisation du partitionnement logique<br>dynamique pour ajouter un adaptateur<br>dont l'ordre de détection lui fera déplacer<br>un périphérique cible de cliché assisté par<br>micrologiciel, puis réamorçage après le<br>cliché.                                                                                                    | Le processus de cliché assisté par<br>micrologiciel échoue au cours de la<br>procédure d'amorçage et affiche un<br>message d'erreur. Le cliché traditionnel<br>AIX s'exécute toujours pour récupérer<br>l'image du cliché.                                                                                                    | Evitez de déplacer l'unité cible du cliché<br>assisté par micrologiciel ou de<br>reconfigurer la commande sysdumpdev<br>pour la sélection de l'unité cible du cliché<br>assisté par micrologiciel, puis spécifiez un<br>périphérique situé dans l'un des 144<br>premiers logements d'E/S. |
| Utilisation du partitionnement logique<br>dynamique pour ajouter un adaptateur<br>dont l'ordre de détection lui fera déplacer<br>une unité cible valide de cliché assisté par<br>micrologiciel, puis réamorçage.                                                                                                    | La commande sysdumpdev ne permet pas<br>de sélectionner des périphériques situés<br>au-delà des 144 premiers logements d'E/S<br>en tant qu'unités de stockage de cliché<br>assistée par le micrologiciel. Une erreur se<br>produit au cours de la configuration de<br>cliché assistée par le micrologiciel et un<br>cliché automatique AIX devient<br>automatiquement disponible. | Utilisez un périphérique situé dans les 144<br>premiers logements d'E/S pour les clichés<br>assistés par micrologiciel.                                                                                                    |

<span id="page-13-0"></span>*Tableau 1. Scénarios pour les partitions comprenant plus de 144 logements d'E/S affectés (suite)*

#### **Mémoire requise**

Les exigences en cours d'AIX 7 avec 7200-01 en termes de mémoire varient en fonction de la configuration.

La quantité de mémoire minimale requise pour AIX 7 avec 7200-01 est de 2 Go.

AIX 7 avec 7200-01 requiert une augmentation de la mémoire minimale en cours en tant que configuration de mémoire maximale ou une augmentation du nombre d'échelles des unités, voire les <span id="page-14-0"></span>deux. Les configurations de mémoire maximale plus importantes ou les unités supplémentaires s'adaptent à l'exigence minimale de mémoire en cours. Si la configuration minimale de mémoire n'augmente pas en même temps que la configuration de mémoire maximale, la partition s'interrompt au cours du chargement initial du programme (IPL).

### **Configuration requise en termes de mémoire d'adaptateur Ethernet hôte**

Les configurations contenant un adaptateur Ethernet hôte (HEA) requièrent plus de mémoire que la taille minimale de 2 Go. Chaque port HEA logique configuré requiert 102 Mo de mémoire supplémentaire. La configuration minimale requise en termes de mémoire pour les configurations à un ou plusieurs ports HEA, où n est le nombre de ports HEA, est de 512 Mo + n\*102 Mo.

#### **Espace de pagination requis**

AIX 7 avec 7200-01 crée un espace de pagination de 512 Mo (dans le répertoire /dev/hd6) pour toutes les nouvelles installations avec remplacement total.

### **Améliorations apportées à la remise à zéro des pages de grande taille (16 Mo/16 Go)**

Le contenu des pages de grande taille (16 Mo/16 Go) dans les zones de mémoire partagée est remis à zéro lorsque la zone est supprimée. Vous pouvez utiliser le paramètre pgz\_mode disponible avec la commande **vmo** pour réduire le temps nécessaire pour remettre à zéro les pages en remettant à zéro les pages en parallèle selon un accès NUMA (nonuniform memory access) à l'aide de plusieurs unités d'exécution du noyau. Vous pouvez spécifier les valeurs suivantes pour le paramètre pgz\_mode :

#### **Mode série**

Option par défaut de la version précédente du système d'exploitation AIX.

#### **Mode parallèle synchrone**

Les pages sont supprimées en parallèle et dans le contexte de l'unité d'exécution à l'origine de la suppression.

#### **Mode parallèle asynchrone**

L'unité d'exécution à l'origine de la suppression décharge le travail de la remise à zéro des pages en parallèle à un processus du noyau et poursuit le processus de suppression.

#### **Améliorations apportées à la création et au redimensionnement d'un pool de pages de grande taille (16 Mo)**

Un pool de pages de 16 Mo est créé et redimensionné de manière dynamique. Ce pool de 16 Mo est créé à l'aide des paramètres lgpg\_size et lgpg\_regions de la commande **vmo**. Vous pouvez utiliser le paramètre pgz\_lpgrow disponible avec la commande **vmo** pour réduire le temps nécessaire pour créer ou redimensionner le pool de pages de 16 Mo en remettant à zéro les pages de grande taille en parallèle et en utilisant plusieurs unités d'exécution du noyau. Vous pouvez spécifier les valeurs suivantes pour le paramètre pgz\_lpgrow :

#### **Mode série**

Option par défaut de la version précédente du système d'exploitation AIX.

#### **Mode parallèle synchrone**

Les pages sont remises à zéro en parallèle et dans le contexte de la commande **vmo**.

#### **Mode parallèle asynchrone**

La commande **vmo** décharge le travail de la remise à zéro des pages en parallèle à un processus du noyau et passe à l'étape suivante du processus de création ou de redimensionnement du pool.

#### <span id="page-15-0"></span>**Espace disque requis**

AIX version 7.2 requiert au minimum 20 Go d'espace disque physique pour une installation par défaut, qui comporte toutes les unités, l'ensemble graphique et System Management Client.

Le tableau suivant fournit des informations sur l'utilisation du disque lorsque vous installez AIX 7 avec 7200-01.

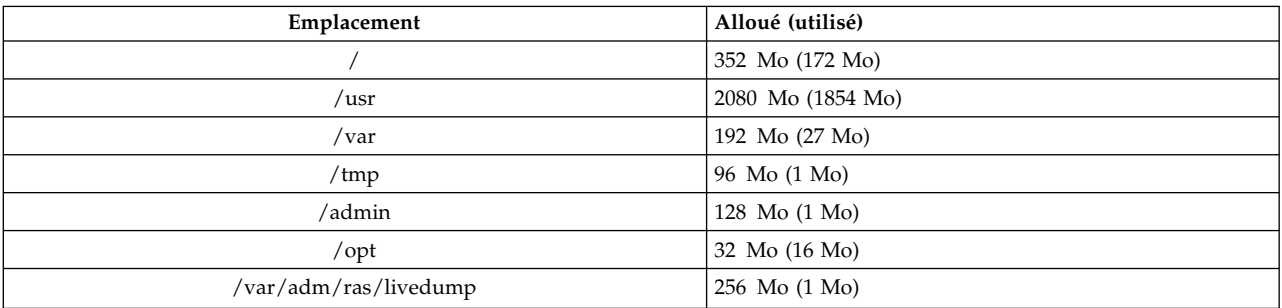

#### **Remarque :**

- 1. Si le répertoire /tmp possède moins de 64 Mo, son espace libre passe à 64 Mo au cours d'une installation par migration de sorte que l'image d'amorçage AIX 7 avec 7200-01 est créée avec succès au terme de la migration.
- 2. Le volume logique d'amorçage doit être de 24 Mo. Le script de prémigration contenu dans le répertoire usr/lpp/bos de votre support ou dans votre SPOT NIM vérifie si vous disposez d'un espace suffisant. Au cours de la migration, hd5 est augmenté le cas échéant. Les partitions logiques doivent être contiguës et se situer dans les 4 premiers Go du disque.

Vous devez formater correctement le disque SCSI avant d'installer AIX dessus. Le système d'exploitation AIX requiert que le disque soit formaté pour une taille de secteur prise en charge par le contrôleur SCSI attaché. Tous les contrôleurs SCSIAIX prennent en charge les disques SCSI à secteur de 512 octets. Les disques SCSI à secteurs de 522 octets ne sont pris en charge que lorsqu'ils sont attachés à des contrôleurs RAID SCSI. Si le disque a été formaté pour le RAID SCSI, mais qu'il n'est pas attaché à un contrôleur RAID SCSI, le disque peut ne pas être configuré. Si le disque est configuré, il peut être illisible dans l'environnement AIX. Dans certains cas, la fonction de certification et la fonction de formatage dans les diagnostics AIX peuvent être utilisées pour reformater le disque pour le contrôleur SCSI attaché.

Si un système de fichiers existant possède un point de montage dans le répertoire /opt, ou un point de montage de **/opt** lui-même, le nouveau volume logique et le système de fichiers ne sont pas créés.

Le pilote AIX\_fcparray n'est pas pris en charge dans AIX 7 avec 7200-01. Avant de migrer vers AIX 7 avec 7200-01, vous devez utiliser la commande **manage\_disk\_drivers** pour convertir les disques de grappe FCP du pilote AIX\_fcparray en pilote AIX\_AAPCM. Le pilote AIX\_AAPCM prend en charge les unités MPIO (Multiple Path I/O).

#### **Capacité du disque**

Les contrôleurs RAID SAS et les contrôleurs Fibre Channel prennent en charge les baies et les disques connectés d'une capacité supérieure à 2 To. La capacité maximale prise en charge (au-delà de 2 To) est limitée par le sous-système de stockage attaché ou par la gestion du stockage logique de niveau supérieur.

Pour plus d'informations sur les contrôleurs RAID SAS, reportez-vous à la rubrique [Contrôleurs RAID](http://www.ibm.com/support/knowledgecenter/POWER8/p8ebj/p8ebj_kickoff.htm) [SAS pour AIX.](http://www.ibm.com/support/knowledgecenter/POWER8/p8ebj/p8ebj_kickoff.htm)

Pour plus d'informations sur les limites de capacité d'AIX pour le stockage logique, reportez-vous à la rubrique [Limites de la gestion du stockage logique.](http://www.ibm.com/support/knowledgecenter/ssw_aix_72/com.ibm.aix.osdevice/logstorlimits.htm)

## <span id="page-18-0"></span>**Installation**

Cette section contient des informations relatives à l'installation d'AIX 7.2 qui complètent les informations de la rubrique [Installation et migration.](http://www.ibm.com/support/knowledgecenter/ssw_aix_72/com.ibm.aix.install/insgdrf-kickoff.htm)

#### **Installation d'AIX 7 avec 7200-01**

Les méthodes suivantes permettent d'installer AIX 7 avec 7200-01 :

- v Nouvelle installation avec remplacement total
- Installation avec préservation
- Installation par migration

**Remarque :** Après avoir installé ou migré un système vers AIX 7 avec 7200-01, vous pouvez installer un niveau inférieur d'AIX en restaurant une sauvegarde système ou en procédant à un nouveau remplacement total avec les supports de base. Les installations avec préservation à partir d'AIX 7 avec 7200-01 vers un niveau inférieur d'AIX ne sont pas prises en charge.

**Remarque :** L'utilisation du support de mise à jour est recommandée. Si vous utilisez le support de base pour effectuer la mise à jour, certains paramètres ODM (tels que les paramètres des sous-systèmes SRC) pourraient être perdus.

La taille minimale du volume logique d'amorçage est de 24 Mo. Si votre volume logique d'amorçage est de 16 Mo ou moins, le processus d'installation tente de l'augmenter. Toutefois, les partitions situées dans un volume logique d'amorçage doivent être contiguës et se trouver dans les 4 premiers Go du disque. Si votre système ne dispose pas d'un espace libre satisfaisant à ces exigences, un message indique qu'il n'y a pas suffisamment d'espace pour développer **hd5** (le volume logique d'amorçage).

Pour installer AIX 7 avec 7200-01, suivez les instructions de la rubrique [Installation du système](http://www.ibm.com/support/knowledgecenter/ssw_aix_72/com.ibm.aix.install/bos_install_intro.htm) [d'exploitation de base.](http://www.ibm.com/support/knowledgecenter/ssw_aix_72/com.ibm.aix.install/bos_install_intro.htm)

#### **Installations NIM avec un répertoire LPP\_SOURCE mis à jour**

Les installations NIM à l'aide d'un répertoire LPP\_SOURCE contenant les images de base d'une version précédente et les mises à jour vers la version requise nécessitent que vous utilisiez une ressource image\_data lors de l'installation du système d'exploitation.

Lorsque vous faites appel à ce type de répertoire LPP\_SOURCE, vous devez créer une ressource image\_data pour procéder à l'installation du système d'exploitation. Le SPOT doit être actualisé par le biais des mises à jour ajoutées au répertoire LPP\_SOURCE, faute de quoi un nouveau SPOT doit être créé. Dans ce SPOT, vous devez copier le fichier image.template qui se trouve sous *<EMPLACEMENT\_SPOT>*/ lpp/bosinst/image.template dans un nouvel emplacement en dehors du SPOT. Vous devez ensuite créer une nouvelle ressource image\_data NIM qui pointe vers cet emplacement. Cette ressource peut être utilisée pour toutes les installations de système d'exploitation.

Certains systèmes de fichiers sont devenus plus volumineux et le fichier par défaut image.data utilisé lors de l'installation d'un système d'exploitation provient de l'image **bos** contenue dans le répertoire LPP\_SOURCE, qui correspond à la version précédente du fichier image.data.

#### <span id="page-19-0"></span>**Network Installation Management (Gestion de l'installation réseau)**

Network Installation Management (NIM) inclut un fichier Readme qui est installé avec l'ensemble de fichiers **bos.sysmgt.nim.master**. Le nom du chemin d'accès au fichier est /usr/lpp/bos.sysmgt/nim/ README.

#### **IBM SDK and JRE for AIX, Java Technology Edition, version 7 64 bits**

Java™ Technology Edition, version 7 64 bits est disponible sur le support de base d'AIX.

IBM software development kit (SDK) and Java Runtime Environment (JRE) for AIX, Java Technology Edition est publié dans les fichiers Java*V*.*x*, *V* représentant la version de Java, telle que Java 7 et *x*, le fichier individuel, tel que Java7\_64.sdk.

Pour vérifier si une actualisation de service plus récente est disponible pour une version de Java, reportez-vous au site Web [AIX Download and service information.](https://www.ibm.com/developerworks/java/jdk/aix/service.html)

**Remarque :** Java 5 n'est pas disponible sur le support de base d'AIX 7 avec 7200-01 ou le support AIX version 7.2 Expansion Pack. D'autres versions de Java sont disponibles sur le support d'AIX 7 avec 7200-01 Expansion Pack.

#### **Modifications de fichier**

Pour vous offrir davantage de contrôle sur les logiciels installés sur votre système, les fichiers bos.net.tcp.client et bos.net.tcp.server sont fractionnés en 33 nouveaux fichiers.

Le code de base de chaque fichier d'origine se trouve dans les fichiers bos.net.tcp.client core et bos.net.tcp.server core. Les éléments prérequis des logiciels fournis avec le système d'exploitation AIX (les fichiers bos.net.tcp.client et bos.net.tcp.server) sont remplacés par les fichiers bos.net.tcp.client core et bos.net.tcp.server core. Des éléments prérequis supplémentaires sont ajoutés à l'autre nouveau fichier si nécessaire.

Les fichiers d'origine existent toujours pour satisfaire les éléments prérequis des autres logiciels. Les fichiers d'origine possèdent des éléments prérequis pour tous les nouveaux fichiers afin de s'assurer que toutes les exigences sont satisfaites.

Pour supprimer l'un des nouveaux fichiers, vous devez au préalable supprimer le fichier bos.net.tcp.client ou bos.net.tcp.server. Pour supprimer le fichier bos.net.tcp.client, le fichier bos.net.tcp.server ou un nouveau fichier, exécutez la commande **lslpp -d** *nom\_fichier*. Si aucun autre logiciel ne possède d'éléments prérequis pour le fichier que vous souhaitez supprimer, la suppression est possible.

Lors d'une migration du système d'exploitation, des modifications de code se produisent de sorte que tous les fichiers de la configuration système et tous les fichiers configurables par l'utilisateur, qui appartenaient aux fichiers bos.net.tcp.client et bos.net.tcp.server, soient fusionnés par les nouveaux fichiers qui possèdent désormais les fichiers.

Voici la liste des nouveaux fichiers :

- bos.net.tcp.client core
- bos.net.tcp.server core
- bos.net.tcp.bind
- bos.net.tcp.bind utils
- bos.net.tcp.bootp
- bos.net.tcp.dfpd
- bos.net.tcp.dhcp
- bos.net.tcp.dhcpd
- bos.net.tcp.ftp
- bos.net.tcp.ftpd
- bos.net.tcp.gated
- bos.net.tcp.imapd
- bos.net.tcp.mail\_utils
- bos.net.tcp.ntp
- bos.net.tcp.ntpd
- bos.net.tcp.pop3d
- bos.net.tcp.pxed
- bos.net.tcp.rcmd
- bos.net.tcp.rcmd server
- bos.net.tcp.sendmail
- bos.net.tcp.slip
- bos.net.tcp.slp
- bos.net.tcp.snmp
- bos.net.tcp.snmpd
- bos.net.tcp.syslogd
- bos.net.tcp.tcpdump
- bos.net.tcp.telnet
- bos.net.tcp.telnetd
- bos.net.tcp.tftp
- bos.net.tcp.tftpd
- bos.net.tcp.timed
- bos.net.tcp.traceroute
- bos.net.tcp.x500

Le logiciel codé du fichier bos.net.uucp a été transféré dans le fichier bos.net.uucode.

## <span id="page-22-0"></span>**Migration**

Vous pouvez effectuer une migration du système d'exploitation vers AIX 7 avec 7200-01 depuis tous les niveaux du système d'exploitation AIX, sur un système qui prend en charge l'amorçage AIX 7.2. L'installation d'un nouveau niveau d'AIX requiert plus d'espace disque que les niveaux précédents. Vérifiez que l'espace disponible dans les systèmes de fichiers est suffisant ou que vous disposez de partitions disponibles dans le groupe de volumes root. La migration nécessite un peu plus d'espace libre qu'une installation de base.

Si vous utilisez un fichier NIM **lpp\_source** créé avec un support de base de niveau antérieur et des niveaux ultérieurs de mises à jour ajoutées, vous devez commencer par créer le fichier **lpp\_source** avec le support de base à la même date d'édition ou à une date ultérieure au niveau d'AIX 5.3, AIX 6.1 ou AIX 7.1 à partir duquel vous migrez. Les 4 derniers chiffres de la sortie de la commande **oslevel -s** correspondent à l'année et à la semaine du service pack actuellement installé (AASS).

#### **Java version 5 supprimé**

Par défaut, le logiciel Java Version 5 est supprimé lorsque vous migrez vers AIX 7 avec 7200-01. Toutefois, vous pouvez conserver Java 5 en modifiant la sélection dans les menus d'installation du système d'exploitation de base ou dans la ressource NIM **bosinst\_data**. Une fois la migration terminée et Java 5 supprimé, vous devez modifier la variable PATH en java7 64 dans le fichier /etc/environment.

**Remarque :** Java 5 n'est pas disponible sur le support de base d'AIX version 7.2 ou le support d'Expansion Pack. D'autres versions de Java sont disponibles sur le support d'AIX Expansion Pack.

### **IBM PowerSC Trusted Surveyor**

IBM PowerSC Trusted Surveyor n'est pas pris en charge dans AIX 7 avec 7200-01. Si vous migrez vers AIX 7 avec 7200-01, vous devez supprimer le fichier powersc.ts avant de démarrer le processus de migration. Si vous migrez des WPAR, vous devez vérifier que le fichier powersc.ts n'est pas installé sur ces dernières.

### **Reliable Scalable Cluster Technology (RSCT)**

Lorsque vous procédez à la mise à niveau vers AIX 7 avec 7200-01, RSCT version 3.2.2.0 est installé et remplace la version précédente de RSCT. Pour plus d'informations sur RSCT, voir le [Knowledge Center](http://www.ibm.com/support/knowledgecenter/SGVKBA_3.2.2/com.ibm.rsct.navigation/welcome.htm) [de RSCT 3.2.2.](http://www.ibm.com/support/knowledgecenter/SGVKBA_3.2.2/com.ibm.rsct.navigation/welcome.htm)

Lorsque vous procédez à la migration vers AIX 7 avec 7200-01, l'ensemble de fichiers rsct.core.utils 3.2.2.0 est appliqué. RSCT version 3.2.2.0 n'est pas compatible avec l'ensemble de fichiers rsct.vsd et l'ensemble de fichiers rsct.lapi.rte qui est peut-être déjà installé sur votre système. Vous devez désinstaller les ensembles de fichiers rsct.vsd et rsct.lapi.rte avant de procéder à la migration vers AIX 7 avec 7200-01. Après avoir supprimé les ensembles de fichiers, vous devez renommer le répertoire /opt/rsct en exécutant la commande mv /opt/rsct/opt/rsct.old. Si vous ne supprimez pas les ensembles de fichiers et si vous ne renommez pas le répertoire, l'ensemble de fichiers rsct.core.utils 3.2.2.0 et d'autres ensembles de fichiers RSCT prérequis ne seront pas installés.

L'erreur suivante survient au cours de l'installation de l'ensemble de fichiers rsct.core.utils 3.2.2.0 si vous ne supprimez pas les ensembles de fichiers rsct.vsd et rsct.lapi.rte, et si vous ne renommez pas le répertoire /opt/rsct :

```
rmdir(/opt/rsct) : N'indiquez pas un nom de fichier existant.
sysck: 3001-017 Des erreurs ont été détectées lors de la validation des fichiers
du module rsct.core.utils.
```

```
0503-464 installp: L'installation n'a pas abouti pour la partie "usr"
```
Pour récupérer après l'échec d'une migration, après avoir supprimé les ensembles de fichiers et renommé le répertoire, exécutez la commande **smitty update\_all** afin d'installer les ensembles de fichiers RSCT manquants.

#### **DSM**

Le fichier dsm.core fournit un fichier /etc/ibm/sysmgt/dsm/overrides/dsm.properties, qui permet à l'utilisateur de remplacer la configuration SSH. Si ce fichier a été modifié, le fichier doit être sauvegardé manuellement avant une mise à jour ou une migration, car il est remplacé.

### **Serveurs simples**

Si vous migrez une version précédente de l'image commune du système d'exploitation (Common Operating System Image, ou COSI) AIX et les serveurs simples AIX associés vers AIX 7 avec 7200-01, il est recommandé de supprimer toutes les unités de vidage associées aux serveurs simples migrés et de recréer les serveurs simples.

De plus, vous devez installer l'ensemble de fichiers **devices.tmiscsw.rte** sur le NIM maître pour le Thin Server AIX 7 avec 7200-01 afin de créer une unité de vidage. L'ensemble de fichiers **devices.tmiscsw.rte** est disponible dans AIX Expansion Pack.

#### **IBM Subsystem Device Driver**

AIX version 7.2 ne prend pas en charge IBM Subsystem Device Driver (SDD) pour IBM TotalStorage Enterprise Storage Server, la gamme IBM TotalStorage DS et IBM System Storage SAN Volume Controller. Si vous utilisez SDD, vous devez passer au module Subsystem Device Driver Path Control Module (SDDPCM) ou à AIX Path Control Module (PCM) pour le support multi-accès sur le stockage AIX for IBM SAN. Les scripts de migration SDD vers SDDPCM vous guident à travers la transition.

Contactez le support technique de stockage IBM pour demander l'accès aux scripts de migration.

Pour plus d'informations sur les solutions d'E-S multi-accès disponibles et les versions AIX prises en charge pour les produits de stockage IBM SAN, voir le site Web [IBM System Storage Interoperation](http://www.ibm.com/systems/support/storage/ssic/interoperability.wss) [Center \(SSIC\).](http://www.ibm.com/systems/support/storage/ssic/interoperability.wss)

## **Migration DB2**

IBM DB2 version 10.5 avec groupe de correctifs 7 est disponible sur le support de base d'AIX. Vous pouvez mettre à niveau votre environnement DB2 de DB2 version 10.1, 9.8 ou 9.7 vers DB2 version 10.5. Pour plus d'informations sur la mise à niveau vers DB2 version 10.5, reportez-vous à la rubrique [Mise à](http://www.ibm.com/support/knowledgecenter/SSEPGG_10.5.0/com.ibm.db2.luw.qb.upgrade.doc/doc/c0023662.html) [niveau vers DB2 version 10.5.](http://www.ibm.com/support/knowledgecenter/SSEPGG_10.5.0/com.ibm.db2.luw.qb.upgrade.doc/doc/c0023662.html)

## <span id="page-24-0"></span>**Configuration**

Cette section contient des informations pour la configuration du système d'exploitation AIX.

#### **Nombre de lignes de la file d'attente dynamique pour les unités MPIO**

Un changement dynamique survient lorsque vous modifiez un attribut d'unité alors que l'unité est à l'état ouvert. Sur le système d'exploitation AIX, vous pouvez changer certains attributs d'unité alors que l'unité est à l'état ouvert en exécutant la commande **chdev** avec l'indicateur **-U**. Sous AIX 7 avec 7200-01, vous pouvez changer dynamiquement l'attribut queue\_depth pour les unités MPIO.

Pour chaque unité que le pilote de périphérique AIX gère, une file d'attente de commandes distincte est créée. Cette file d'attente est utilisée comme mémoire tampon pour les commandes SCSI qui sont envoyées à l'unité. L'attribut queue depth représente le nombre maximal de commandes SCSI admises dans la file d'attente. L'attribut queue depth est configuré initialement dans ODM lorsque l'unité est installée. Dans les éditions précédentes du système d'exploitation AIX, l'attribut queue\_depth était statique lorsqu'une unité était à l'état ouvert. Sous AIX 7 avec 7200-01, vous pouvez changer l'attribut queue\_depth alors que le disque est à l'état ouvert en exécutant la commande **chdev -U -l hdiskX -a queue\_depth=NOUVELLE\_VALEUR**, où **NOUVELLE\_VALEUR** correspond au nouveau nombre de lignes de la file d'attente.

#### **Bibliothèque libusb**

La bibliothèque libusb est une bibliothèque C open source prise en charge sous AIX 7 avec 7200-01. Elle fournit un accès générique aux unités USB. Vous pouvez exécuter des applications libusb sous AIX 7 avec 7200-01 en recompilant les applications avec ce nouveau package libusb. Vous pouvez télécharger le gestionnaire de package RPM sur le site Web [https://public.dhe.ibm.com/aix/freeSoftware/aixtoolbox/](https://public.dhe.ibm.com/aix/freeSoftware/aixtoolbox/RPMS/ppc/libusb/) [RPMS/ppc/libusb/.](https://public.dhe.ibm.com/aix/freeSoftware/aixtoolbox/RPMS/ppc/libusb/) Pour plus d'informations sur l'utilisation de la bibliothèque libusb, consultez les rubriques suivantes :

- [Fichier spécial usblibdev](http://www.ibm.com/support/knowledgecenter/ssw_aix_72/com.ibm.aix.files/usblibdev.htm)
- [Pilote passe-système USBLIBDD](http://www.ibm.com/support/knowledgecenter/ssw_aix_72/com.ibm.aix.ktechrf2/usblibdd_pass.htm)

## **Allocation dynamique**

AIX 7 avec 7200-01 inclut la prise en charge du processus de récupération d'espace pour les disques à allocation dynamique qui ont été ajoutés à l'aide du gestionnaire de volume logique. Lorsqu'une quantité suffisamment importante d'espace disque provenant d'un volume physique est disponible, le gestionnaire de volume logique alloue cet espace disque à l'unité de stockage. Cette fonction est activée par défaut et peut être désactivée avec la commande **[ioo](http://www.ibm.com/support/knowledgecenter/en/ssw_aix_72/com.ibm.aix.cmds3/ioo.htm)**. Le processus de récupération d'espace est pris en charge uniquement sur les disques qui sont exposés sur le système d'exploitation AIX avec des adaptateurs NPIV (N\_Port ID Virtualization) ou FC à raccordement direct. L'allocation dynamique est disponible dans les produits de stockage suivants qui prennent en charge les commandes d'allocation dynamique SCSI (Logical Block Provisioning) :

- IBM DS8000
- IBM XIV
- Gamme EMC Symmetric

Pour en savoir plus sur l'affichage des informations sur le processus de récupération d'espace, voir la commande **[lvmstat](http://www.ibm.com/support/knowledgecenter/en/ssw_aix_72/com.ibm.aix.cmds3/lvmstat.htm)**.

### <span id="page-25-0"></span>**Tâches de diagnostic**

AIX 7 avec 7200-01 prend en charge la planification de diagnostics réguliers plusieurs fois par jour, au lieu d'une seule fois par jour. Pour planifier des diagnostics réguliers plusieurs fois par jour, exécutez la commande **diag** et sélectionnez **Task Selection** > **Periodic Diagnostics**, puis spécifiez un intervalle de temps entre chaque test.

## <span id="page-26-0"></span>**Limitations et restrictions**

Cette section répertorie les restrictions et limitations qui s'appliquent à AIX 7 avec 7200-01.

#### **Mise à niveau d'IBM Security Directory Server**

IBM Security Directory Server, version 6.4 est disponible sur le support de base d'AIX. Pour migrer vers Security Directory Server, version 6.4, vous devez effectuer la mise à niveau à partir de Security Directory Server, version 6.3. Pour des instructions sur la migration vers Security Directory Server version 6.4, reportez-vous à la rubrique [Mise à niveau d'une instance d'IBM Security Directory Server.](http://www.ibm.com/support/knowledgecenter/SSVJJU_6.4.0/com.ibm.IBMDS.doc_6.4/c_ig_UpgradingInstances.html)

Il se peut que vous deviez accepter manuellement les dispositions du contrat de licence lorsque vous installez IBM Security Directory Server version 6.3.0.17, ou une version ultérieure, avec le système d'exploitation AIX. Le processus d'installation s'arrête tant que les dispositions du contrat de licence ne sont pas acceptées, ce qui empêche toute installation automatisée si la licence n'est pas déjà installée. Pour plus d'informations, voir la rubrique [License acceptance required for Security Directory Server](http://www.ibm.com/support/docview.wss?uid=swg21612037) [6.3.0.17 \(or later\).](http://www.ibm.com/support/docview.wss?uid=swg21612037)

#### **AIX 7.2 Enterprise Edition 1.1 ou version ultérieure**

Les versions précédentes d'AIX Enterprise Edition incluaient IBM® Tivoli® Monitoring version 6.2.3 et version 6.3.0. Toutefois, AIX 7.2 Enterprise Edition 1.1 ou version ultérieure n'inclut que Tivoli Monitoring version 6.3.0. Pour pouvoir utiliser AIX 7.2 Enterprise Edition 1.1 ou version ultérieure, vous devez procéder à la mise à niveau vers Tivoli Monitoring version 6.3.0.

#### **Global Security Kit requis pour la conformité avec la norme NIST**

GSKit version 8.0.50.59 est fourni sur le support AIX 7 avec 7200-01 Expansion Pack.

Vous devez utiliser GSKit version 8.0.50.10 ou ultérieure lorsque vous utilisez IP Security avec des longueurs de clé RSA (Rivest-Shamir-Adleman) supérieures à 2048 bits. Une longueur de clé RSA minimale de 2048 bits est requise pour la conformité avec la norme NIST (National Institute of Standards and Technology) telle que définie dans la publication spéciale 800-131A.

#### **Modifications apportées à la commande nmon**

Le comportement des enregistrements nmon pour les sections PCPU et SCPU n'est pas enregistré par défaut dans AIX version 7.2. Pour activer l'enregistrement des sections PCPU et SCPU, exécutez l'enregistrement nmon avec les options **-y PCPU=on,SCPU=on**. Lorsque les sections PCPU et SCPU sont activées, le format enregistré est le même que dans les versions précédentes du système d'exploitation AIX. Pour plus d'informations sur la commande **nmon**, reportez-vous à la rubrique [Commande nmon.](http://www.ibm.com/support/knowledgecenter/ssw_aix_72/com.ibm.aix.cmds4/nmon.htm)

#### **Perl**

La version précédente de Perl a été mise à niveau vers Perl version 5.20.1 dans AIX version 7.2. Perl est un package open source tiers distinct qui n'appartient pas à IBM. Le package Perl risque de ne pas préserver une compatibilité intégrale entre toutes les versions. Si vous transférez des scripts Perl vers la version 5.20.1, vous devez procéder à une évaluation de ces scripts pour vérifier qu'ils continuent de fonctionner comme prévu. Pour plus d'informations sur Perl, voir le site Web [Perl Programming](http://perldoc.perl.org/) [Documentation.](http://perldoc.perl.org/)

#### <span id="page-27-0"></span>**Code supprimé d'AIX version 7.2**

Le code et les fonctions suivantes ont été supprimés d'AIX version 7.2 (et des versions ultérieures) :

- Pilote Fcparrayhead
- Interface de programmation graPHIGS
- Network Data Administration Facility (NDAF)
- Network Information Services + (NIS+)

**Remarque :** NIS est toujours disponible.

- IBM Systems Director Console for AIX
- Pilote IP over Fibre Channel (FC)

#### **Logiciels sous licence non pris en charge dans AIX version 7.2**

Les logiciels sous licence suivants ne sont pas pris en charge dans AIX version 7.2 :

- AIX Fast Connect
- Performance Toolbox for AIX
- IBM PowerSC Trusted Surveyor
- AIX Profile Manager

### **Ensemble de fichiers du client CIFS**

Le progiciel bos.cifs fs se trouve désormais sur le support AIX version 7.2 Expansion Pack. Le client CIFS est fourni en l'état (sans support).

## <span id="page-28-0"></span>**Informations supplémentaires**

## **IBM AIX version 7.2 Knowledge Center**

Pour afficher la version la plus récente de la documentation d'AIX version 7.2, voir le [Knowledge Center](http://www.ibm.com/support/knowledgecenter/ssw_aix/welcome) [d'AIX.](http://www.ibm.com/support/knowledgecenter/ssw_aix/welcome)

Pour commander le Knowledge Center AIX version 7.2 sur un support physique, vous pouvez passer commande de la fonctionnalité 2321 sur l'ID produit 5692-A6P, sur le site Web [Entitled Software Service](https://www.ibm.com/servers/eserver/ess/ProtectedServlet.wss) ou dans l'outil eConfig.

Vous pouvez également télécharger le Knowledge Center d'AIX version 7.2 sous forme de fichier **.zip** à partir du site Web [Entitled Software Service.](https://www.ibm.com/servers/eserver/ess/ProtectedServlet.wss) Une fois que vous avez téléchargé le fichier **.zip**, vous devez extraire le fichier **.zip** et exécuter le fichier **setup.exe** pour installer le Knowledge Center d'AIX version 7.2.

### **AIX Dynamic System Optimizer**

IBM AIX Dynamic System Optimizer (DSO) étend les fonctionnalités fournies par Active System Optimizer (ASO) pour ajuster automatiquement certains paramètres système afin de maximiser l'efficacité de votre système. Cela permet d'automatiser la délicate opération qui consiste à régler manuellement ces paramètres système pour optimiser les charges de travail éligibles. Les fonctionnalités supplémentaires fournies par DSO sont l'optimisation des pages de grande taille et l'optimisation de la préextraction des flux de données.

DSO n'est plus une fonction autonome et est désormais inclus dans AIX version 7.2, ou version ultérieure, avec ASO. Pour plus d'informations sur DSO et ASO, reportez-vous à la rubrique [AIX Dynamic System](http://www.ibm.com/support/knowledgecenter/ssw_aix_72/com.ibm.aix.optimize/optimize_kickoff.htm) [Optimizer.](http://www.ibm.com/support/knowledgecenter/ssw_aix_72/com.ibm.aix.optimize/optimize_kickoff.htm)

#### **Algorithmes de cryptographie de mot de passe Linux SHA-256 et SHA-512**

Un modèle LPA (Loadable Password Algorithm) qui prend en charge les algorithmes de cryptographie de mot de passe Linux SHA-256 et SHA-512 est disponible. Les algorithmes de cryptographique de mot de passe Linux SHA-256 et SHA-512 sont pris en charge par d'autres systèmes d'exploitation et on été publiés dans le domaine public par Ulrich Drepper [\(https://www.akkadia.org/drepper/SHA-crypt.txt\)](https://www.akkadia.org/drepper/SHA-crypt.txt).

Le modèle LPA est inclus dans le package du logiciel sous licence pwmod. Vous pouvez obtenir le package pwmod sur le site Web [AIX Web Download Pack Programs.](https://www.ibm.com/marketing/iwm/iwm/web/reg/pick.do?source=aixbp)

#### **Prise en charge côté serveur des nouveaux paramètres régionaux Unicode**

Pour obtenir des informations sur la prise en charge côté serveur des nouveaux paramètres régionaux Unicode, voir la rubrique [Supported languages and locales.](http://www.ibm.com/support/knowledgecenter/ssw_aix_72/com.ibm.aix.nlsgdrf/support_languages_locales.htm)

## <span id="page-30-0"></span>**Remarques**

Le présent document peut contenir des informations ou des références concernant certains produits, logiciels ou services IBM non annoncés dans ce pays. Consultez votre interlocuteur commercial IBM local pour plus d'informations sur les produits et services disponibles dans votre pays. Toute référence à un produit, logiciel ou service IBM n'implique pas que seul ce produit, logiciel ou service IBM puisse être utilisé. Tout autre élément fonctionnellement équivalent peut être utilisé, s'il n'enfreint aucun droit d'IBM. Il est de la responsabilité de l'utilisateur d'évaluer et de vérifier lui-même les installations et applications réalisées avec des produits, logiciels ou services non expressément référencés par IBM.

IBM peut détenir des brevets ou des demandes de brevet couvrant les produits mentionnés dans le présent document. La remise de ce document ne vous accorde aucun droit de licence sur ces brevets ou demandes de brevet. Si vous désirez recevoir des informations concernant l'acquisition de licences, veuillez en faire la demande par écrit à l'adresse suivante :

*IBM Director of Licensing IBM Corporation North Castle Drive, MD-NC119 Armonk, NY 10504-1785 USA*

Pour le Canada, veuillez adresser votre courrier à :

*IBM Director of Commercial Relations IBM Canada Ltd. 3600 Steeles Avenue East Markham, Ontario L3R 9Z7 Canada*

Les informations sur les licences concernant les produits utilisant un jeu de caractères double octet peuvent être obtenues par écrit à l'adresse suivante :

*Intellectual Property Licensing Legal and Intellectual Property Law IBM Japan Ltd. 19-21, Nihonbashi-Hakozakicho, Chuo-ku Tokyo 103-8510, Japon*

LE PRESENT DOCUMENT EST LIVRE "EN L'ETAT" SANS AUCUNE GARANTIE EXPLICITE OU IMPLICITE. IBM DECLINE NOTAMMENT TOUTE RESPONSABILITE RELATIVE A CES INFORMATIONS EN CAS DE CONTREFAÇON AINSI QU'EN CAS DE DEFAUT D'APTITUDE A L'EXECUTION D'UN TRAVAIL DONNE. Certaines juridictions n'autorisent pas l'exclusion des garanties implicites, auquel cas l'exclusion ci-dessus ne vous sera pas applicable.

Le présent document peut contenir des inexactitudes ou des coquilles. Ce document est mis à jour périodiquement. Chaque nouvelle édition inclut les mises à jour. IBM peut, à tout moment et sans préavis, modifier les produits et logiciels décrits dans ce document.

Les références à des sites Web non IBM sont fournies à titre d'information uniquement et n'impliquent en aucun cas une adhésion aux données qu'ils contiennent. Les éléments figurant sur ces sites Web ne font pas partie des éléments du présent produit IBM et l'utilisation de ces sites relève de votre seule responsabilité.

IBM pourra utiliser ou diffuser, de toute manière qu'elle jugera appropriée et sans aucune obligation de sa part, tout ou partie des informations qui lui seront fournies.

Les licenciés souhaitant obtenir des informations permettant : (i) l'échange des données entre des logiciels créés de façon indépendante et d'autres logiciels (dont celui-ci), et (ii) l'utilisation mutuelle des données ainsi échangées, doivent adresser leur demande à :

*IBM Director of Licensing IBM Corporation North Castle Drive, MD-NC119 Armonk, NY 10504-1785 USA*

Ces informations peuvent être soumises à des conditions particulières, prévoyant notamment le paiement d'une redevance.

Le logiciel sous licence décrit dans ce document et tous les éléments sous licence disponibles s'y rapportant sont fournis par IBM conformément aux dispositions du Livret contractuel IBM, des Conditions Internationales d'Utilisation de Logiciels IBM ou de tout autre accord équivalent.

Les données de performance et les clients cités sont présentés à titre d'exemple uniquement. Les performances réelles peuvent varier en fonction des configurations et des conditions d'exploitation spécifiques.

Les informations concernant des produits non IBM ont été obtenues auprès des fournisseurs de ces produits, par l'intermédiaire d'annonces publiques ou via d'autres sources disponibles. IBM n'a pas testé ces produits et ne peut confirmer l'exactitude de leurs performances ni leur compatibilité. Elle ne peut recevoir aucune réclamation concernant des produits non IBM. Toute question concernant les performances de produits non IBM doit être adressée aux fournisseurs de ces produits.

Toute instruction relative aux intentions d'IBM pour ses opérations à venir est susceptible d'être modifiée ou annulée sans préavis, et doit être considérée uniquement comme un objectif.

Tous les tarifs indiqués sont les prix de vente actuels suggérés par IBM et sont susceptibles d'être modifiés sans préavis. Les tarifs appliqués peuvent varier selon les revendeurs.

Ces informations sont fournies uniquement à titre de planification. Elles sont susceptibles d'être modifiées avant la mise à disposition des produits décrits.

Le présent document peut contenir des exemples de données et de rapports utilisés couramment dans l'environnement professionnel. Ces exemples mentionnent des noms fictifs de personnes, de sociétés, de marques ou de produits à des fins illustratives ou explicatives uniquement. Toute ressemblance avec des noms de personnes ou de sociétés serait purement fortuite.

#### LICENCE DE COPYRIGHT :

Le présent logiciel contient des programmes exemples d'application en langage source destinés à illustrer les techniques de programmation sur différentes plates-formes d'exploitation. Vous avez le droit de copier, de modifier et de distribuer ces programmes exemples sous quelque forme que ce soit et sans paiement d'aucune redevance à IBM à des fins de développement, d'utilisation, de vente ou de distribution de programmes d'application conformes à l'interface de programme d'application de la plateforme pour lesquels ils ont été écrits. Ces exemples de programme n'ont pas été rigoureusement testés dans toutes les conditions. Par conséquent, IBM ne peut garantir expressément ou implicitement la fiabilité, la maintenabilité ou le fonctionnement de ces programmes. Les programmes exemples sont livrés "EN L'ETAT", sans garantie d'aucune sorte. IBM ne sera en aucun cas responsable des dommages liés à l'utilisation des programmes exemples.

<span id="page-32-0"></span>Toute copie totale ou partielle de ces programmes exemples et des oeuvres qui en sont dérivées doit comprendre une notice de copyright, libellée comme suit :

© (le nom de votre société) (année).

Des segments de ce code sont dérivés des Programmes exemples d'IBM Corp.

© Copyright IBM Corp. \_indiquez l'année ou les années\_.

#### **Politique de confidentialité**

Les logiciels IBM, y compris les Logiciels sous forme de services ("Offres Logiciels"), peuvent utiliser des cookies ou d'autres technologies pour collecter des informations sur l'utilisation des produits, améliorer l'acquis utilisateur, personnaliser les interactions avec celui-ci, ou dans d'autres buts. Bien souvent, aucune information personnelle identifiable n'est collectée par les Offres Logiciels. Certaines Offres Logiciels vous permettent cependant de le faire. Si la présente Offre Logiciels utilise des cookies pour collecter des informations personnelles identifiables, des informations spécifiques sur cette utilisation sont fournies ci-dessous.

La présente Offre Logiciels n'utilise pas de cookies, ni d'autres technologies, pour collecter des informations personnelles identifiables.

Si les configurations déployées de cette Offre Logiciels vous permettent, en tant que client, de collecter des informations permettant d'identifier les utilisateurs par l'intermédiaire de cookies ou par d'autres techniques, vous devez solliciter un avis juridique sur la réglementation applicable à ce type de collecte, notamment en termes d'information et de consentement.

Pour plus d'informations sur l'utilisation à ces fins des différentes technologies, y compris celle des cookies, consultez les Points principaux de la Déclaration IBM de confidentialité sur Internet à l'adresse [http://www.ibm.com/privacy,](http://www.ibm.com/privacy) la section "Cookies, pixels espions et autres technologies" de la Déclaration IBM de confidentialité sur Internet à l'adresse [http://www.ibm.com/privacy/details,](http://www.ibm.com/privacy/details) ainsi que la page "IBM Software Products and Software-as-a-Service Privacy Statement" à l'adresse [http://www.ibm.com/software/info/product-privacy.](http://www.ibm.com/software/info/product-privacy)

#### **Marques**

IBM, le logo IBM et ibm.com sont des marques d'International Business Machines Corp., dans de nombreux pays. Les autres noms de produits et de services peuvent être des marques d'IBM ou d'autres sociétés. La liste actualisée de toutes les marques d'IBM est disponible sur la page Web [Copyright and](http://www.ibm.com/legal/us/en/copytrade.shtml) [trademark information](http://www.ibm.com/legal/us/en/copytrade.shtml) à www.ibm.com/legal/copytrade.shtml.

Java ainsi que tous les logos et toutes les marques incluant Java sont des marques d'Oracle et/ou de ses sociétés affiliées.

# IBM®